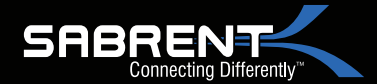

# USB 3.0 4 BAY 2.5" HARD DRIVE/SSD DOCKING STATION

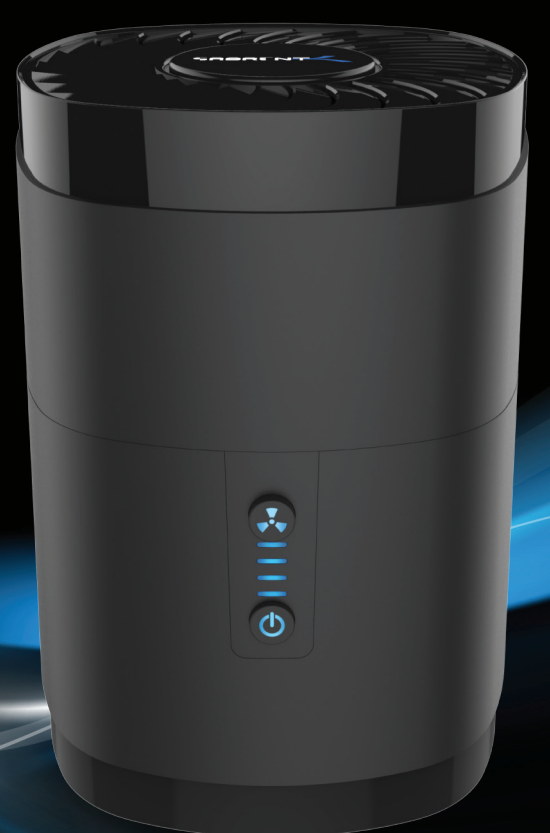

## **WITH BUILT IN COOLING FAN**

User Manual

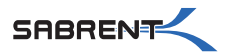

The Sabrent **DS-4RSS SATA Hard Drive Docking Station** enables you to access 2.5" hard drives, without the frustration of assembling hard drive enclosures. Just insert a 2.5" SATA hard drive into the docking station, and quickly access the drive contents or transfer files. Plug & Play mounting allows simple swapping of drives and USB 3.0 will transfer your files at speeds up to 5Gbps. In addition, the DS-4RSS supports Raid 0, Raid 1, Raid 3, Raid 5 and Raid 10 configurations.

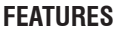

- Read and write up to four hard drives simultaneously.
- Setup RAID modes: RAID 0, RAID 1, RAID 3, RAID 5, RAID 10
- Hot Swappable / Plug and Play
- Tool-free installation.
- Transfer speeds up to 5Gbps.
- Supports 2.5" SATA I/ II/III HDD and SSD
- LED indicator for power and HDD access

#### **PACKAGE CONTENTS**

- 1x Docking Station
- 1x Power Adapter
- 1x Detachable Fan
- 1x USB 3.0 Data Cable
- 1x User Manual

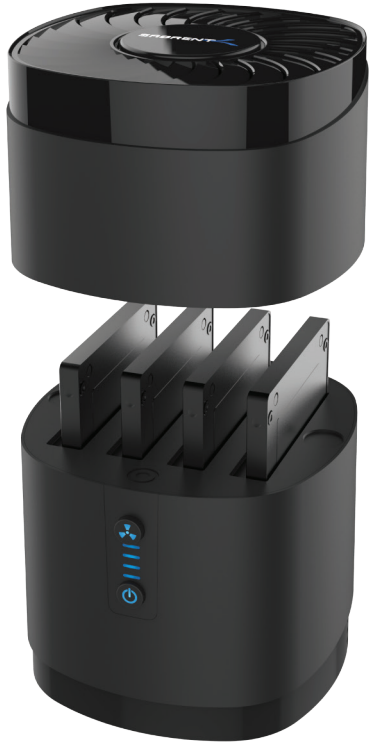

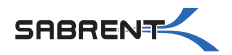

### **PARTS OF THE DOCKING STATION**

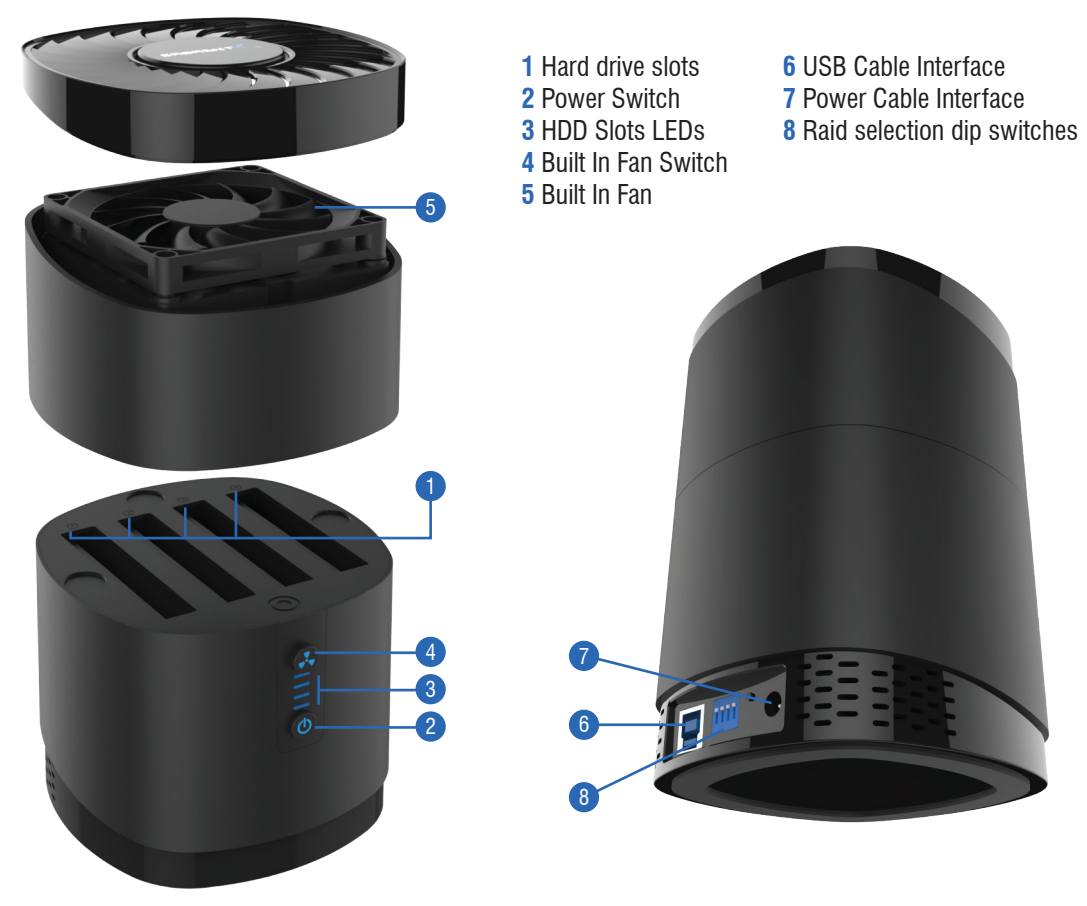

USB 3.0 4 BAY 2.5" HARD DRIVE/SSD DOCKING STATION

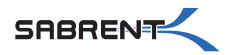

DS-4RSS / User Manual

### **USING THE DOCKING STATION To use the Docking Station follow these steps**

- **1** Insert power cable and USB 3.0 cable into the Docking Station
- **2** Plug the power cable into an appropriate power source

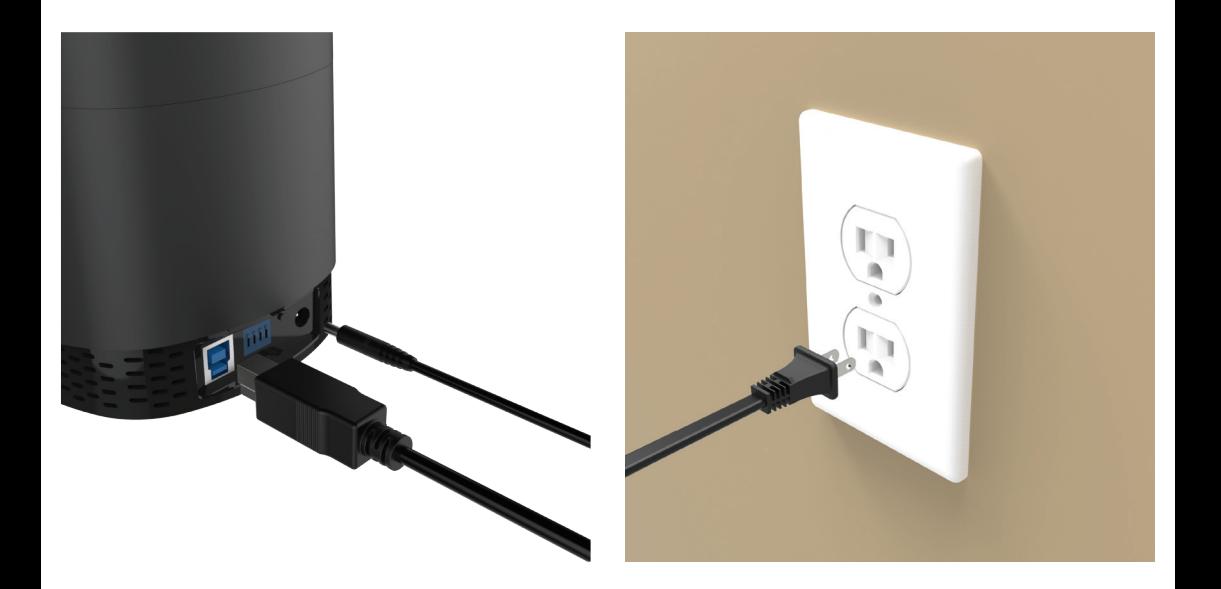

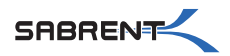

### **USING THE DOCKING STATION To use the Docking Station follow these steps**

**3 -** Plug the USB 3.0 cable into a USB port on your computer

Note: To obtain the fastest speeds, you will need to plug into a USB 3.0 port, although the Docking Station is backwards compatible with USB 2.0 and 1.1, with their corresponding speeds.

- **4** Insert up to (4) 2.5" hard drives into the drive bay(s)
- **5 -** Attach the fan

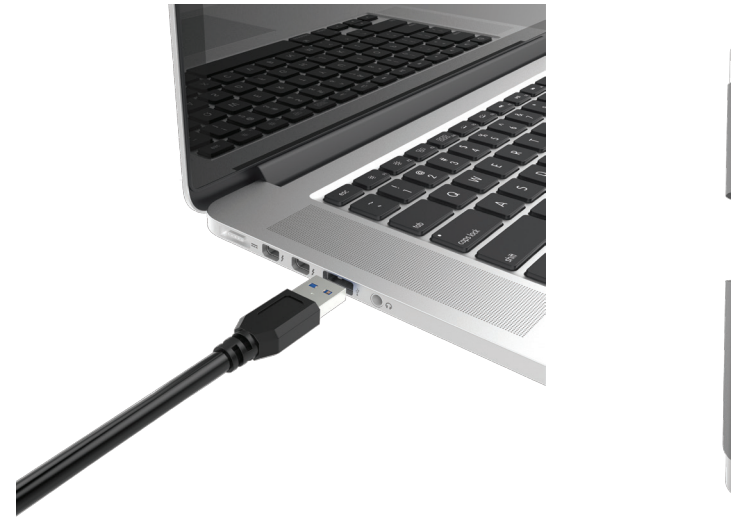

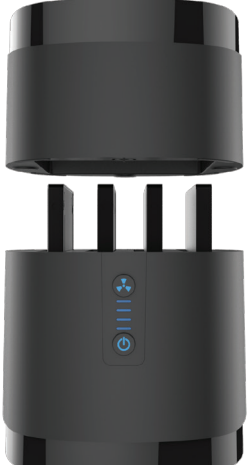

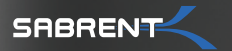

#### **LED INSTRUCTIONS AND INDICATICATORS**

**1 -** Press the power button to turn ON the Docking Station. When the power LED is lit, power is ON. To turn OFF the Docking Station, press the power button while the Docking Station is ON but not in use. When the Docking Station turns OFF, the power LED will also turn OFF.

**2 -** If the Fan LED is not lit, the fan is not ON. To Turn ON the fan press the fan button. The LED will illuminate indicating that it is turned ON. To turn OFF, press the fan button when the fan LED is ON. The LED will turn OFF to indicate that the fan is turned OFF.

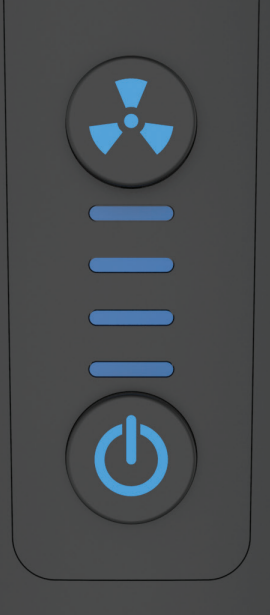

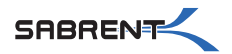

### **LED INSTRUCTIONS AND INDICATORS**

**3 -** The 4 horizontal LEDs each correspond, in order, with the docking ports. ❶ slot, the top LED, ❷ slot, the 2nd LED, ❸ slot, the 3rd LED, ❹ slot, the 4th LED. If no drives are plugged in, all the lights will be off.

**4 -** When drives are inserted, the LED associated with that slot will illuminate.

**5 -** The corresponding LED will flash when data is being transferred to the drive inserted in that slot.

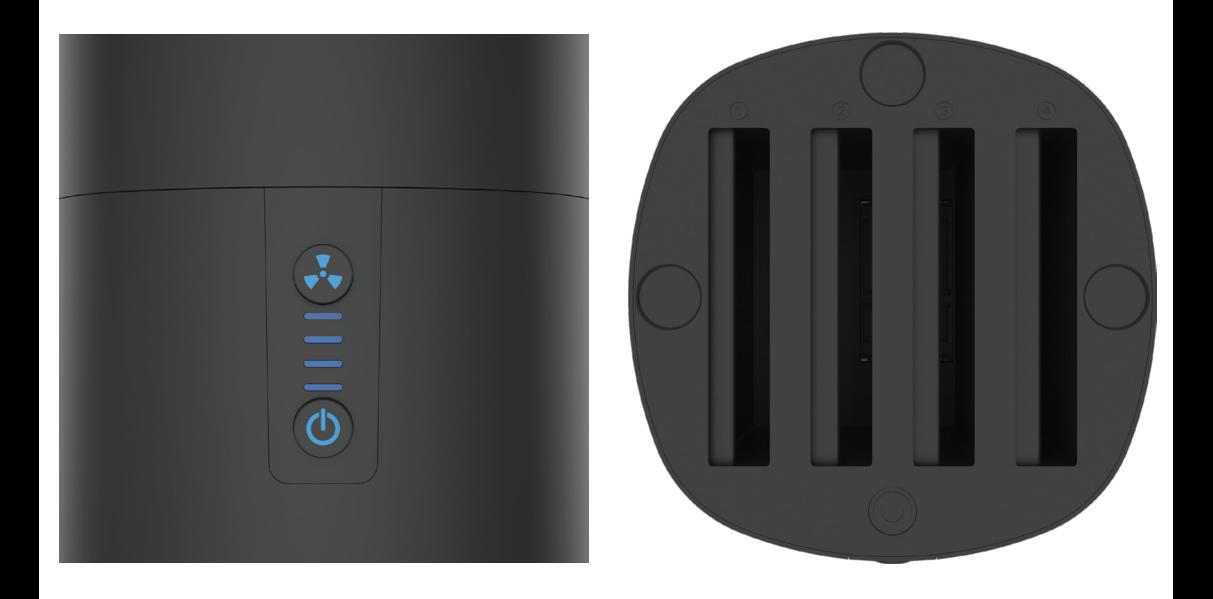

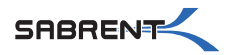

### **RAID MODE SETUP**

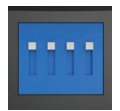

**Switches are UP (H)/down (L) The switch order from right to left is 1, 2, 3, 4 #4 switch does not affect a RAID setup**

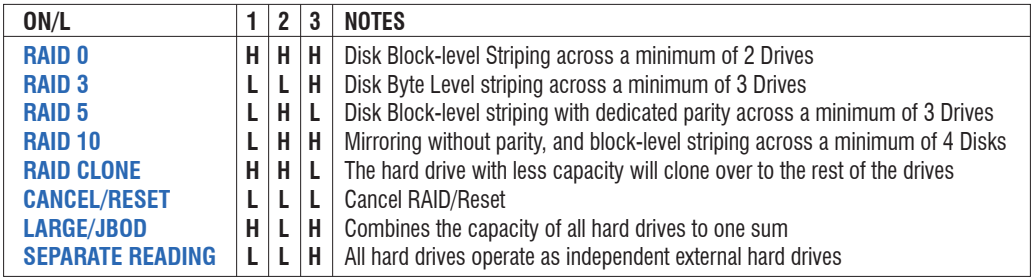

Power must be turned off when setting up a new RAID. Switching the RAID Mode to (LLL) will cancel all RAID functions. Turn on the power, press and hold the RAID (SET) switch for 3-5 seconds to clear the RAID Mode.

#### **When setting up a RAID**

- **1 -** Set switches to the desired RAID Mode
- **2 -** Power on the Docking Station
- **3 -** Press and hold the RAID (SET) switch to start RAID function

Corresponding LED's flash indicating read and write. If one or more disks fail during a RAID setup, Red LED's will flash. Unplug the hard disks that fail and swap them out with spares. The Red LED's should then go away and flash back to normal.

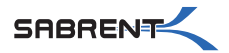

### **TROUBLESHOOTING**

#### **My Computer Will Not Recognize My Docking Station:**

-Make sure the USB cable is securely connected to your Docking Station and computer.

-Try connecting the Docking Station to a different USB port on your computer or laptop.

-Make sure you have the most recent updates for your operating system.

-Make sure your power outlet is working.

-Plug your USB device directly into a USB port on your computer (if plugged into a USB hub).

-If your computer still does not recognize the device, please contact Sabrent support.

#### **Connection Is Slow:**

Make sure the Docking Station is connected to a USB 3.0 port on your computer. While the Docking Station is backwards compatible, when connected to a USB 2.0 or 1.1 port , the Docking Station will operate at slower speeds.

#### **Power Issues:**

Try the power adapter on a different power outlet. Make sure that the power adapter is securely connected to the Docking Station.

#### **Docking Station Disconnects From Computer:**

Make sure the USB cable is securely connected to your Docking Station and computer. Connect the power adapter to the Docking Station and a working power outlet. Try connecting the Docking Station to a different USB port on your computer. Check your computer's sleep or standby settings.